### **Attributtabelle, Widgets und Formulare**

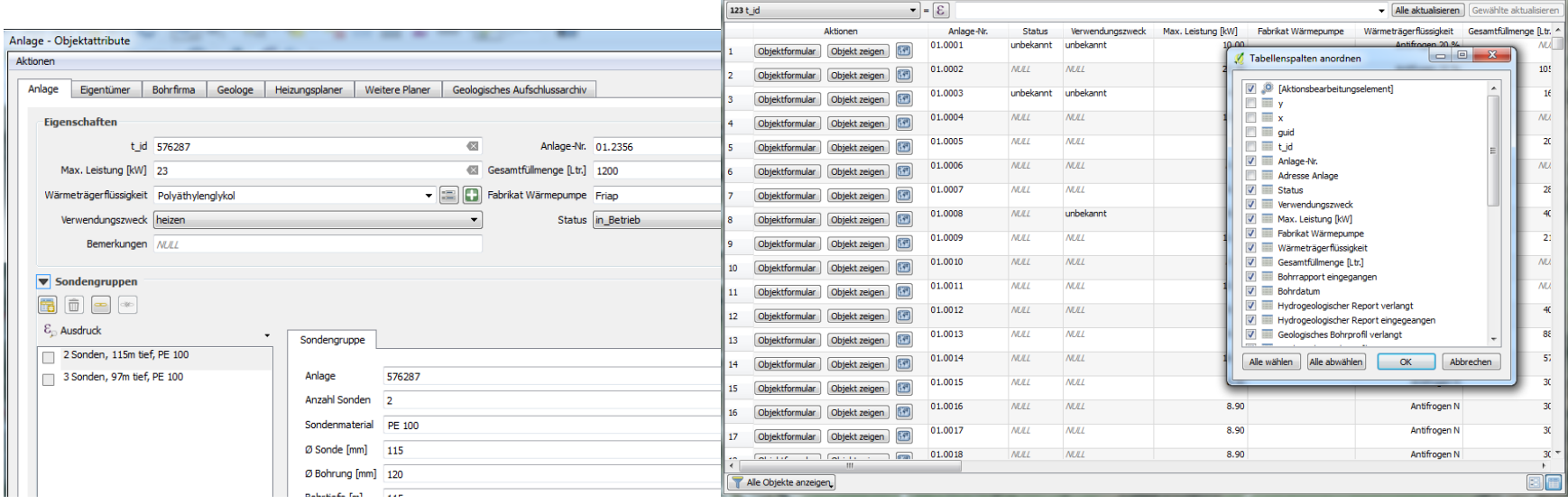

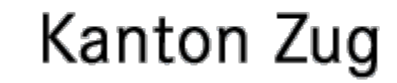

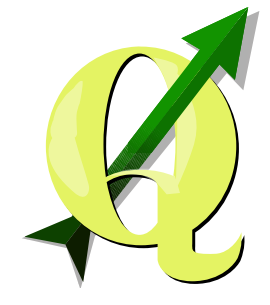

Andreas Neumann (GIS-Fachstelle, Kanton Zug, Switzerland)

#### **Konditionelle Formattierung in der Attributtabelle**

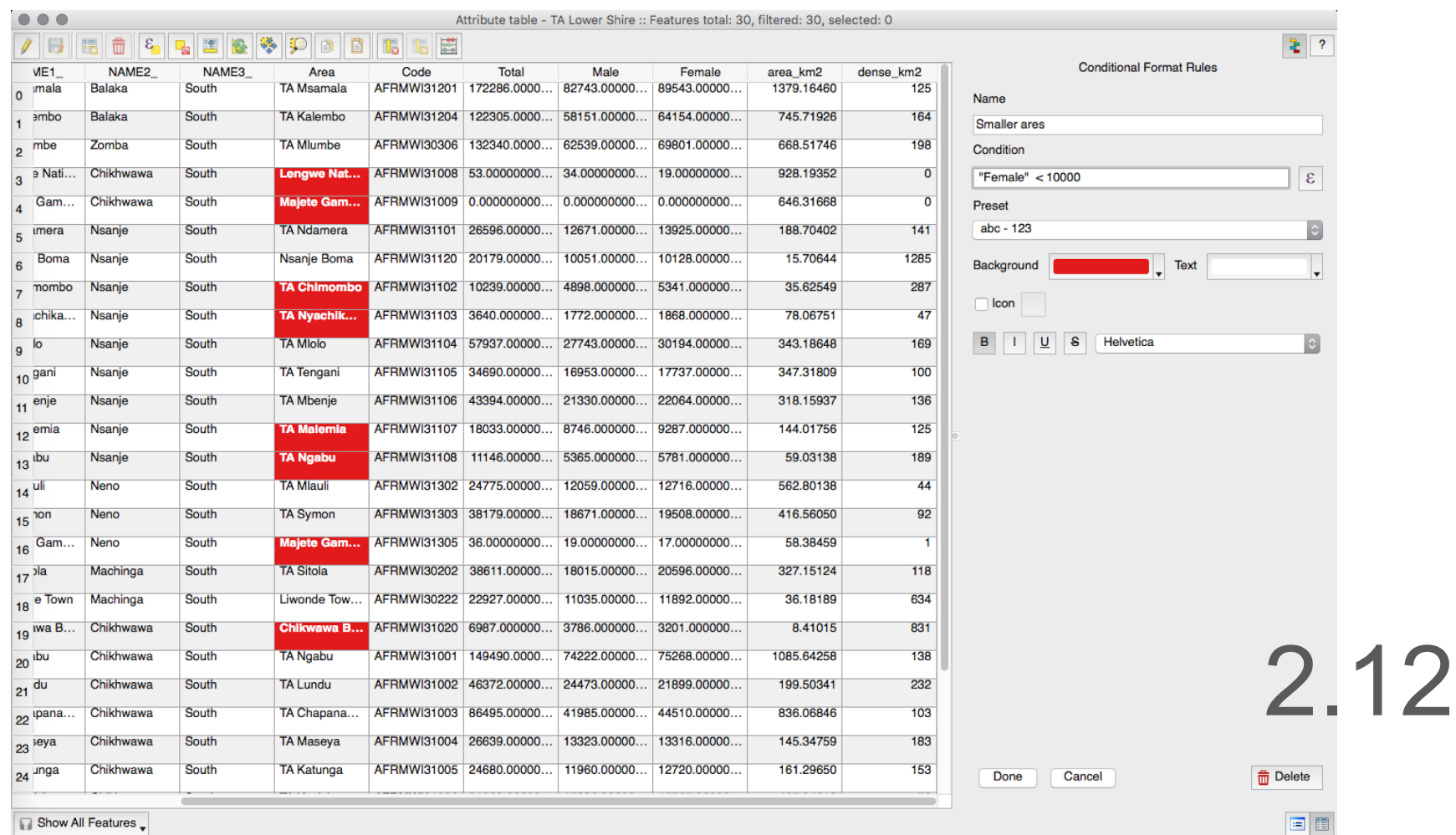

#### **Verbesserungen Attributtabelle**

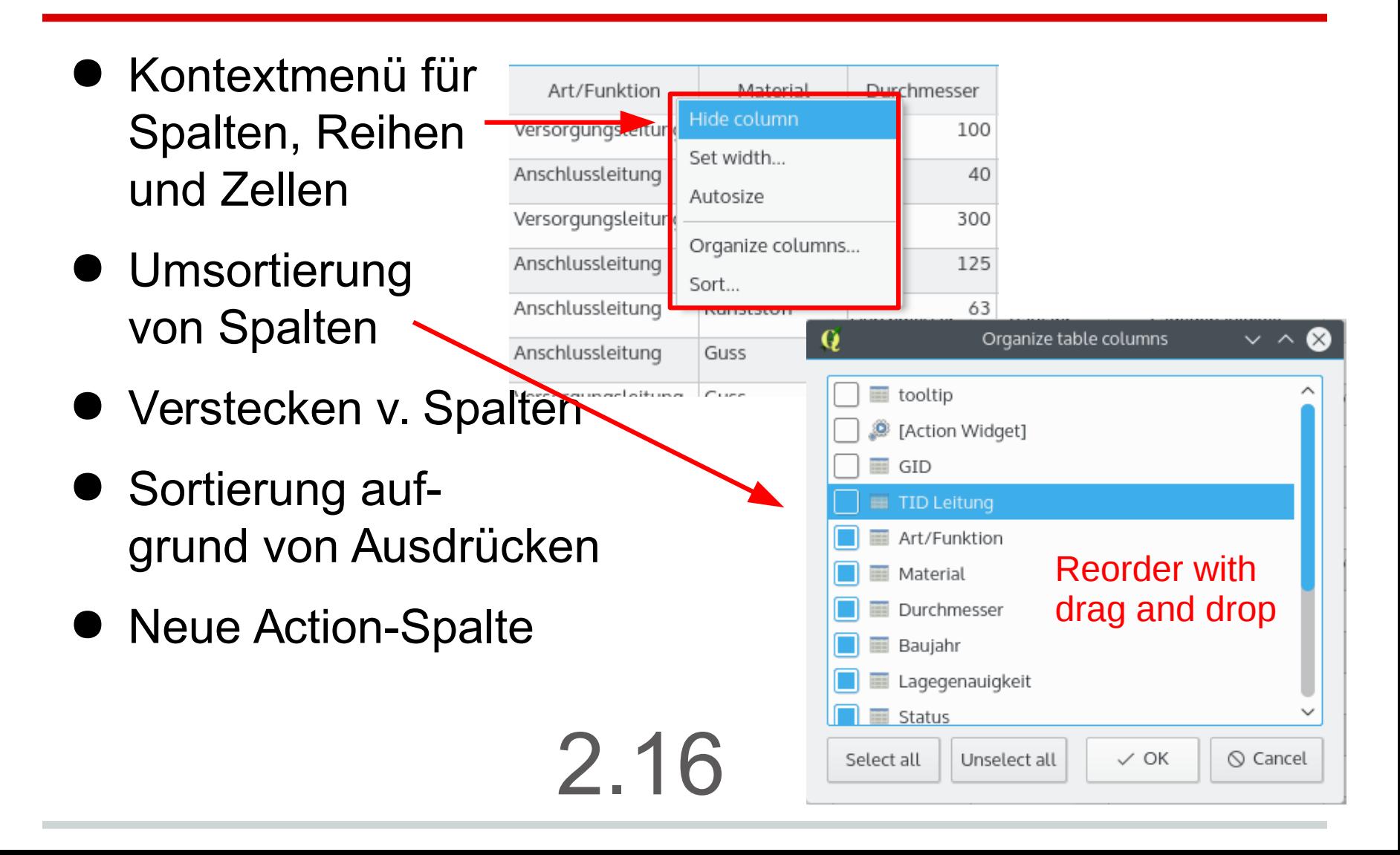

#### **Neue Aktionsspalte in Attributtabelle**

- Per Objekt Aktionen in eigener Spalte in **Attributtabelle**
- Wahlweise über Knopf oder Formular
- Atlas-Knopf wird automatisch hinzugefügt

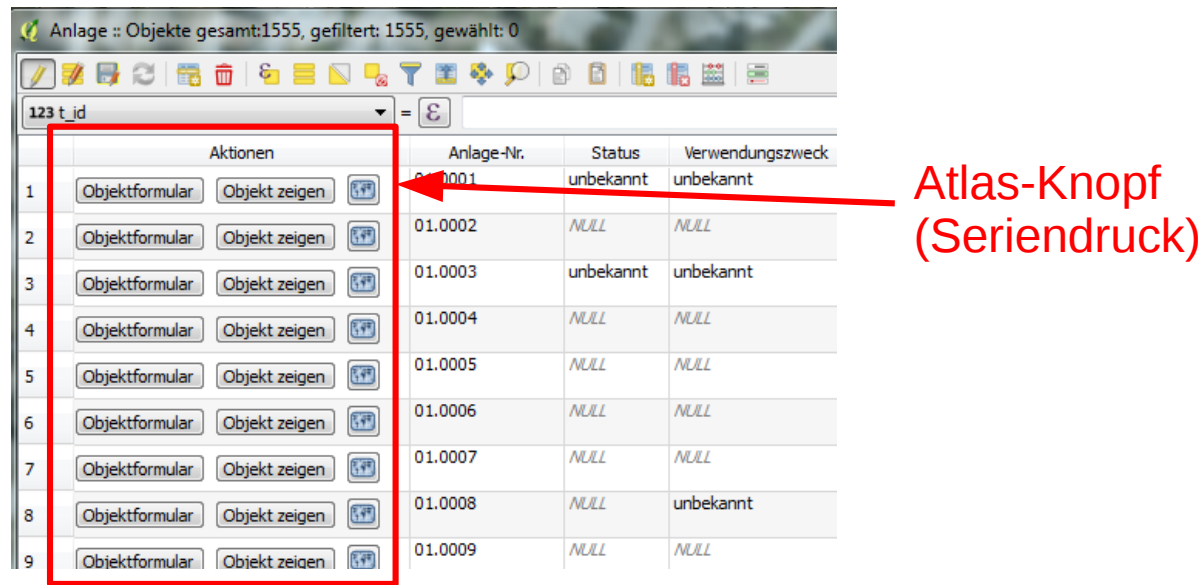

2.16

#### **Export der Anzeigewerte bei "Speichern unter"**

- Export der Anzeigewerte anstelle von internen Repräsentationen (z.B. Zahlencodes)
- Für bestimmte Widgets
	- Datum/Zeit
	- Werterelation
	- Wertbeziehung
	- Boolean
- Default für Spreadsheet und CSV export 2.16

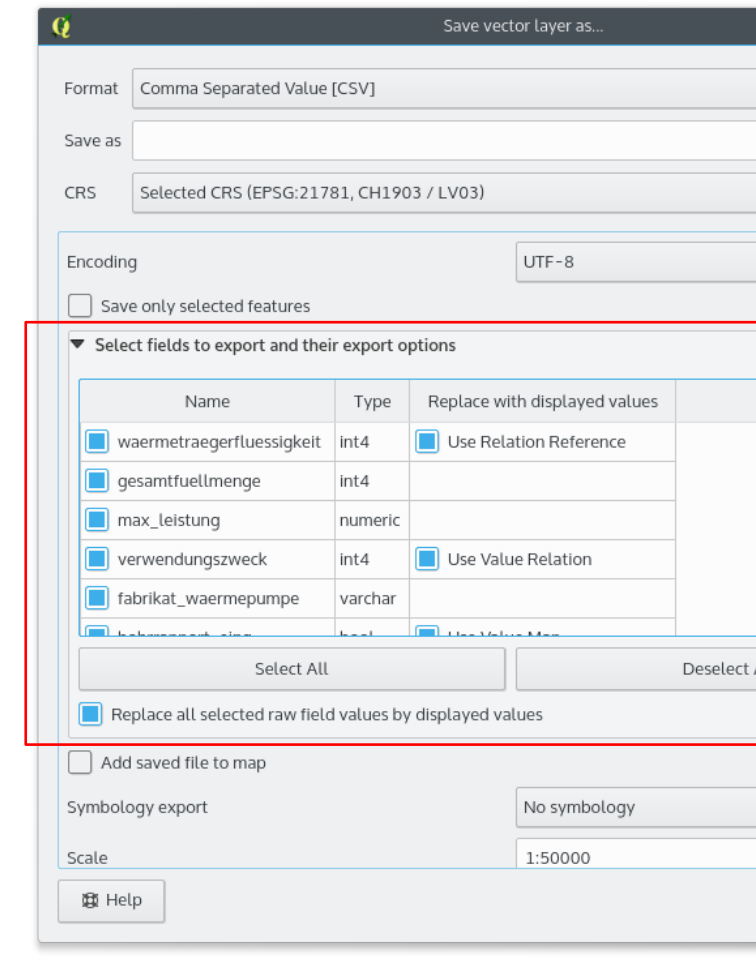

#### **Statistik-Bedienfeld**

- Verschiedene Statistik-Kennzahlen für alle oder selektierte Objekte eines Layers
- Zählung von allen Werten und NULL-Werten
- Verbessertes Zonenstatistik plugin – für raster/vector

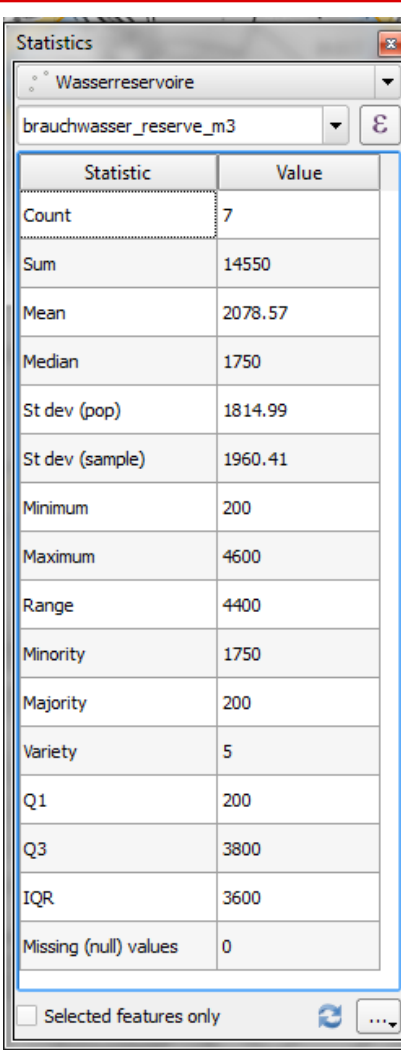

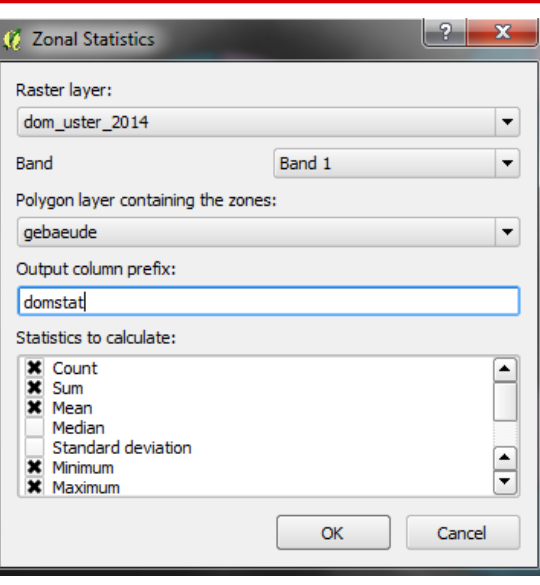

# OVerlay Statistik **Experiment Statistik** 2.10/2.16

#### **Widget Verbesserungen**

- Werterelationen-Widget: Auto-Completer bei Gebrauch als Textfeld (2.10)
- Drill-down Filter Funktion in Beziehungsreferenz-Widget (2.10)
- Relative Pfade in File widget, photo-widget und webview widget (2.12)
- Neues "external resource" widget (für Files und Webressourcen) (2.14)

#### **Widget Verbesserungen**

- Client-seitige Constraints bei Eingabe Widgets (2.16)
- Serverseitige Default-Werte (derzeit nur PostgreSQL) (2.16)
- Clientseitige Default-Werte (2.16)
- Noch fehlend: Unique constraints (server/clientseitig)  $\rightarrow$ QGIS 3.0

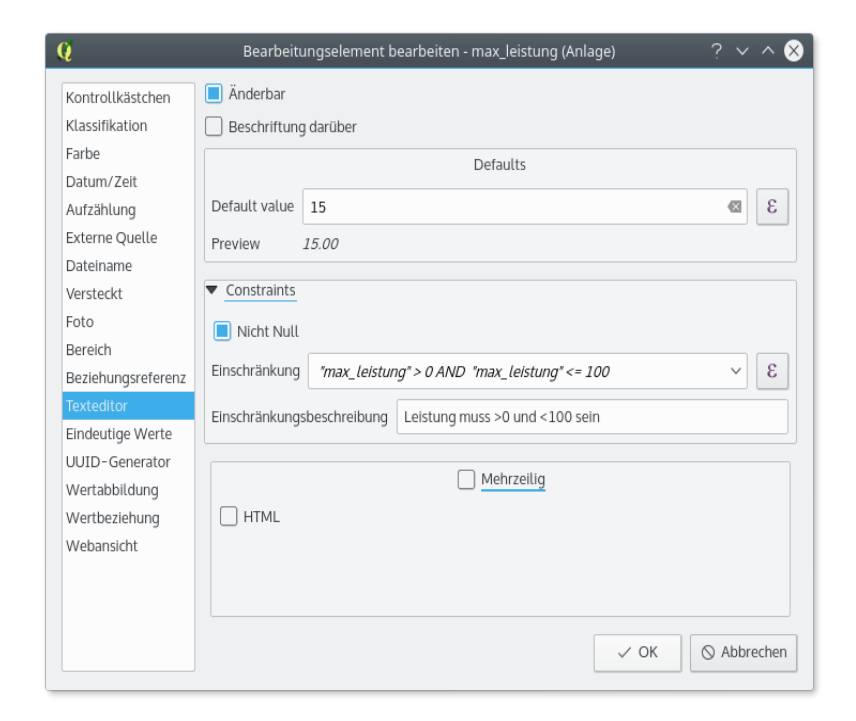

## **Drag and Drop Formular Verbesserungen**

- Top Element muss neu nicht zwingend ein Tab oder eine Gruppe sein  $\rightarrow$  neu Widgets auch direkt im Dialog (2.16)
- Mehrere Spalten in Gruppenelementen (2.16)
- Labels von Gruppen und Widgets können separat ein/ausgeblendet werden (2.18)
- Gruppenelemente: Konditionelle Sichtbarkeit aufgrund von Expressions (2.18)
- Tip: in drag and drop-Designer auf Gruppen- und Widgetelementen "Doppelklicken" für Optionen!

## **Drag and Drop Formular Verbesserungen**

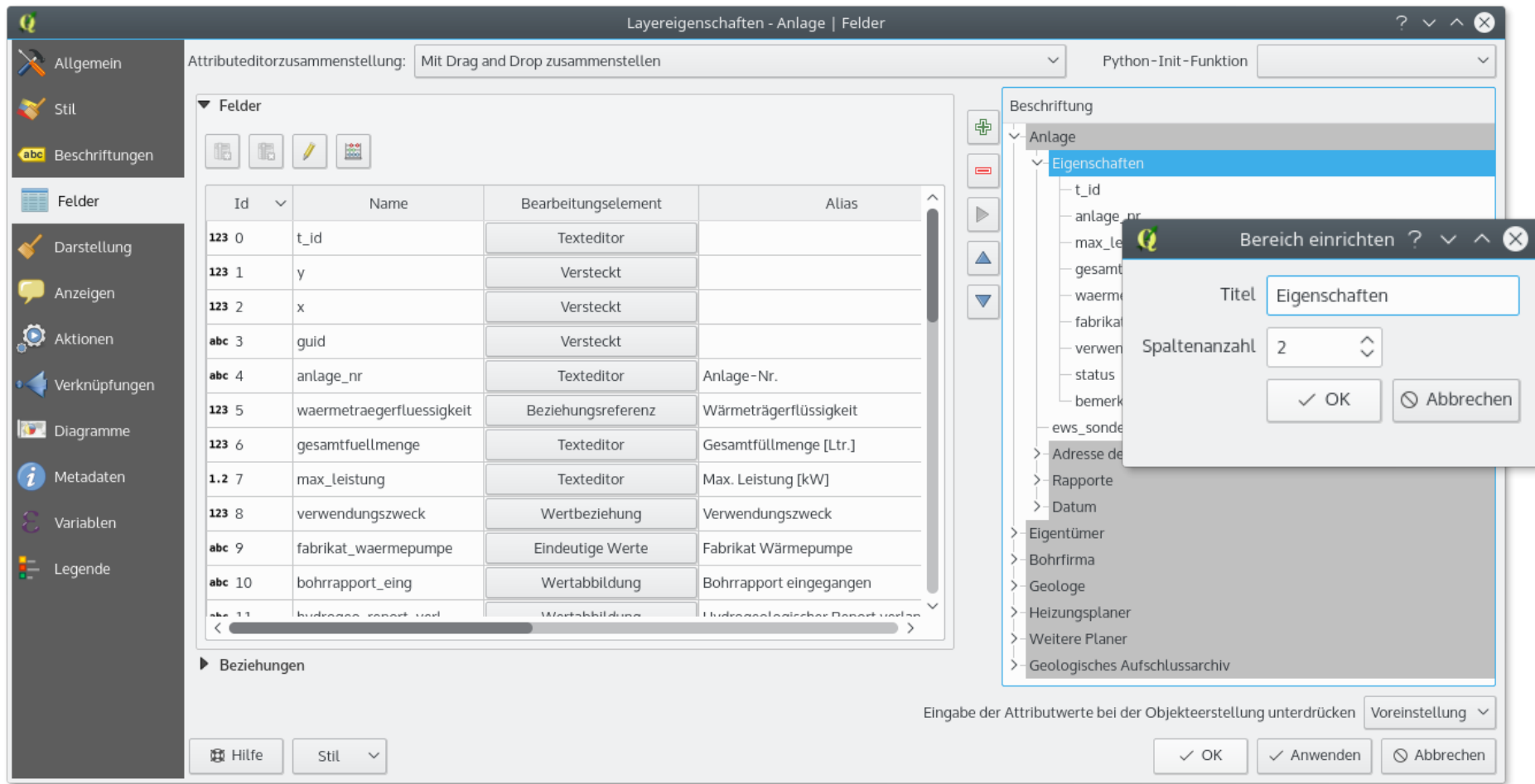

## **Multi-Attribut-Suche in Formularansicht**

#### **2 B C B & C B D Q T** 临眠菌 工 ※ 90 固 ₿

- Start mit CTRL-F oder Button
- Auswahl von Objekten oder Filterung in der Tabelle
- Kombination über mehrere Felder
- Neue Auswahl/Filter oder Erweiterung/Einschränkung von Auswahl oder Filter
- Suchoperatoren
	- gleich/nicht gleich wie Wert
	- grösser/kleiner als Wert
	- Enthält/enthält nicht Wert
	- Wert ist/ist nicht NULL 2.16

#### **Multi-Attribute Suche in Formularansicht**

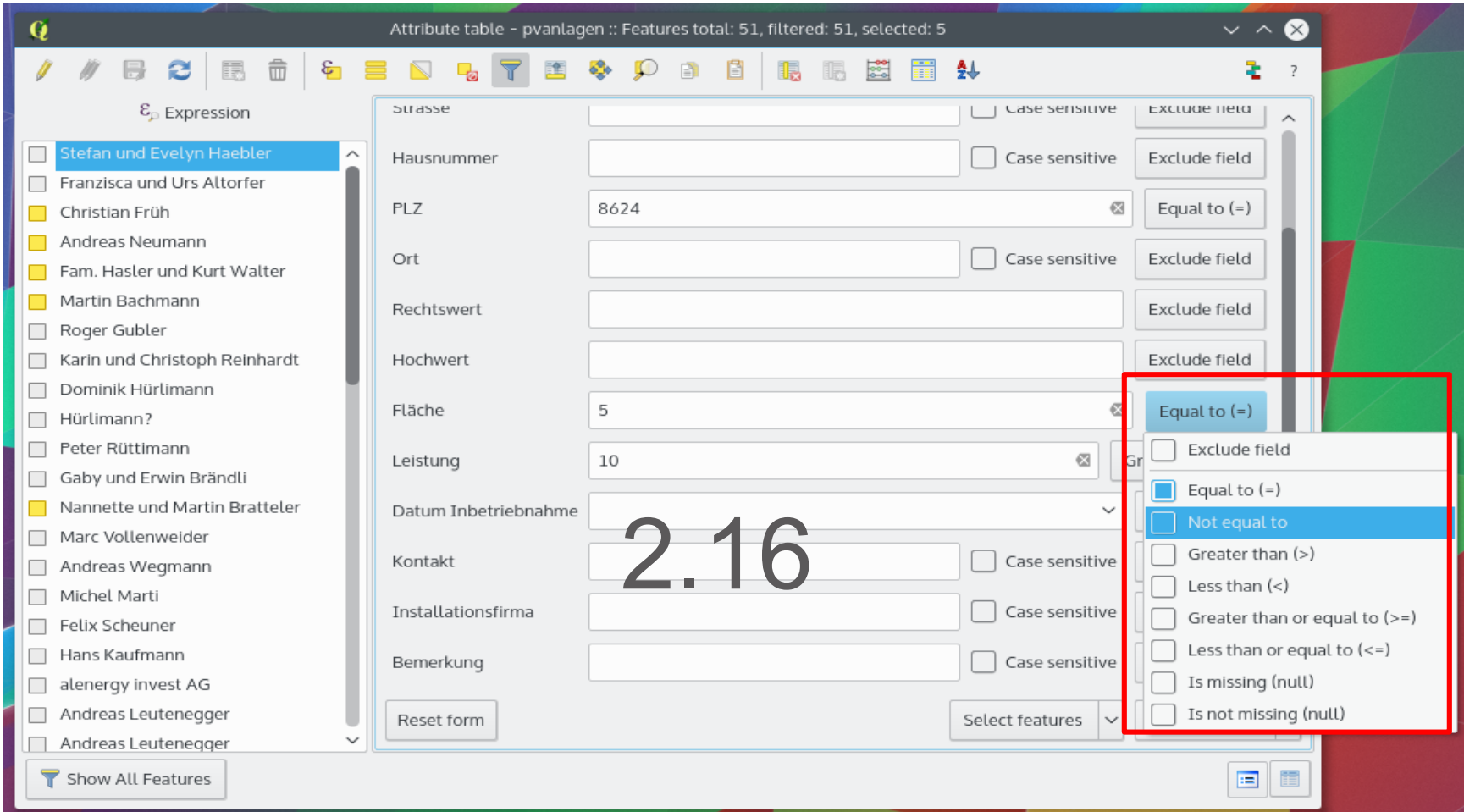

## **Multi-Attribut-Editieren von Selektierten Objekten**

- Start des Modus über Button
- Änderungen der Widgets werden auf alle selektierten Objekte angewendet
- Statusanzeige (gelbe Leiste) im Formularkopf: anwenden oder global zurücksetzen
- Werte können individuell für jedes Widget in Ausganswert zurückgesetzt werden
- Statusindikatoren neben jedem Widget zeigen Indikator der Widgetwerte über alle selektierten Objekte:
	- Gelb: unterschiedliche Werte
	- Grün: alle Werte sind identisch
	- Rot: Wert wurde neu gesetzt

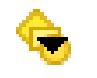

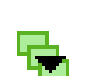

2.16

## **Multi-Attribut-Editieren von Selektierten Objekten**

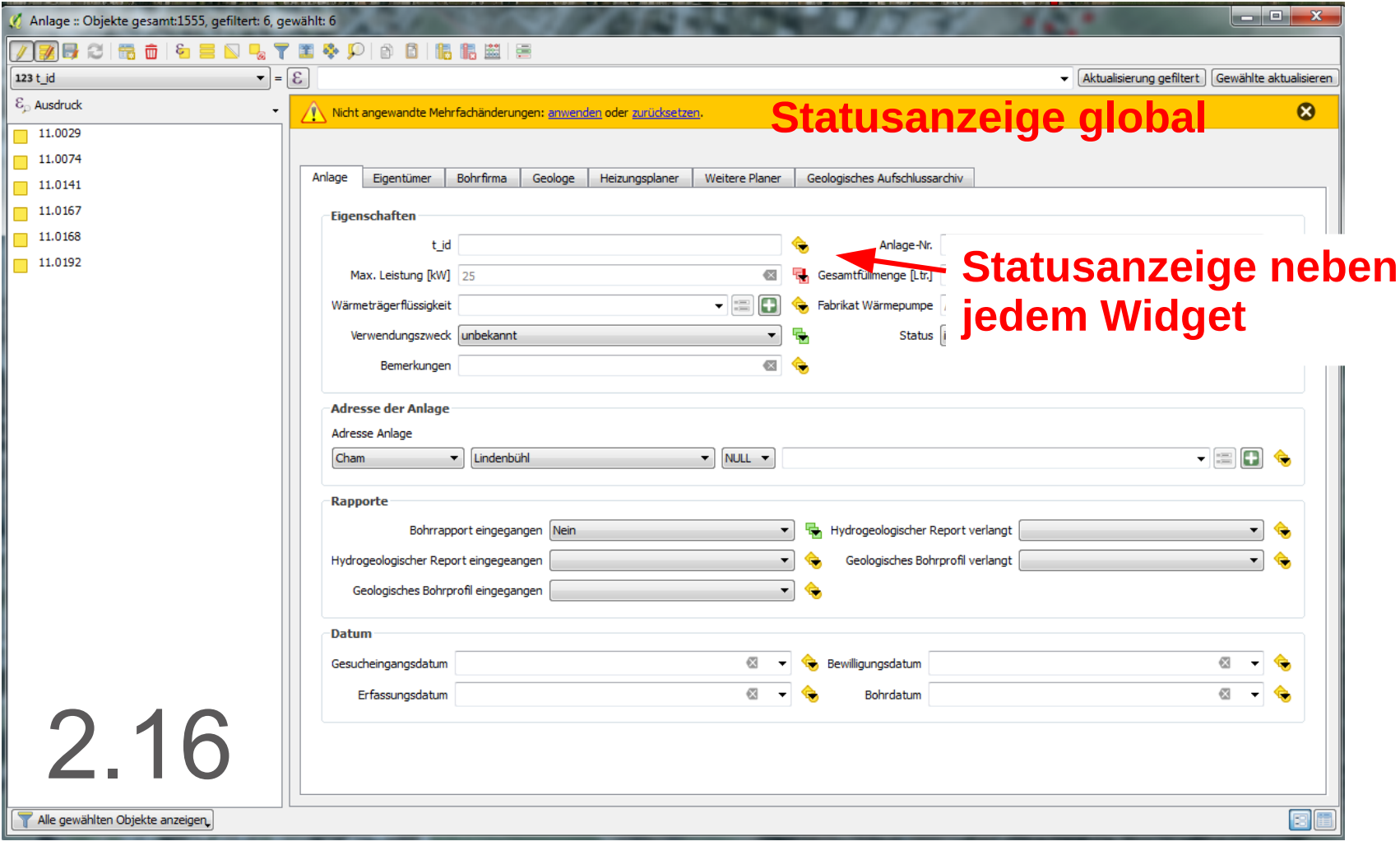

#### **Kurzdemo:** Kanton Zug **Erdwärmesondenprojekt Kt. Zug**

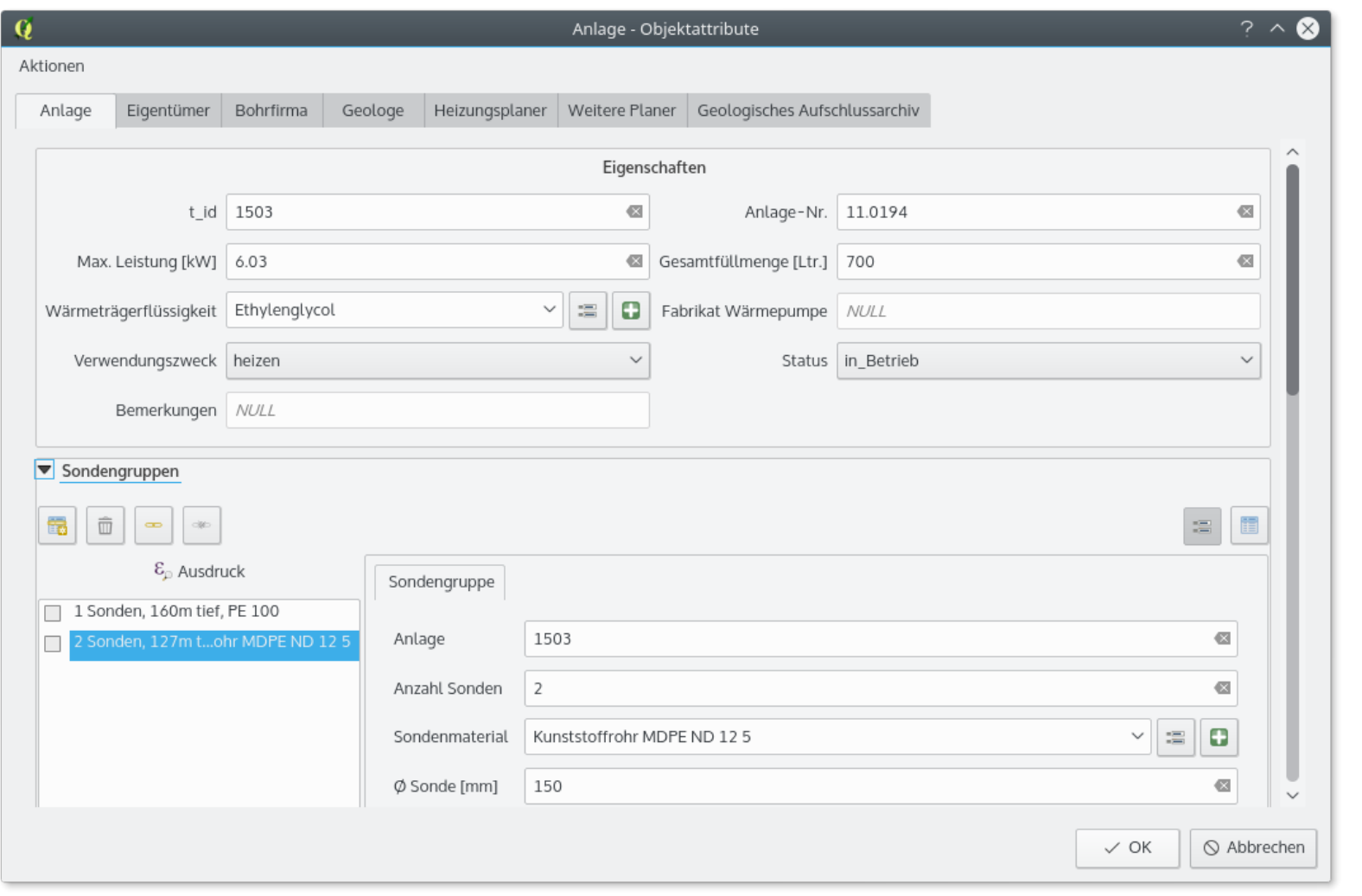